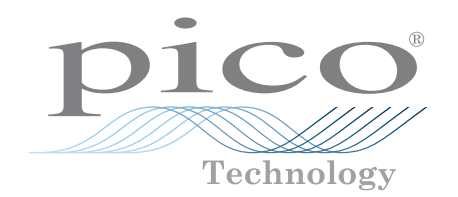

# ADC-20 und ADC-24

Hochauflösender Datenlogger

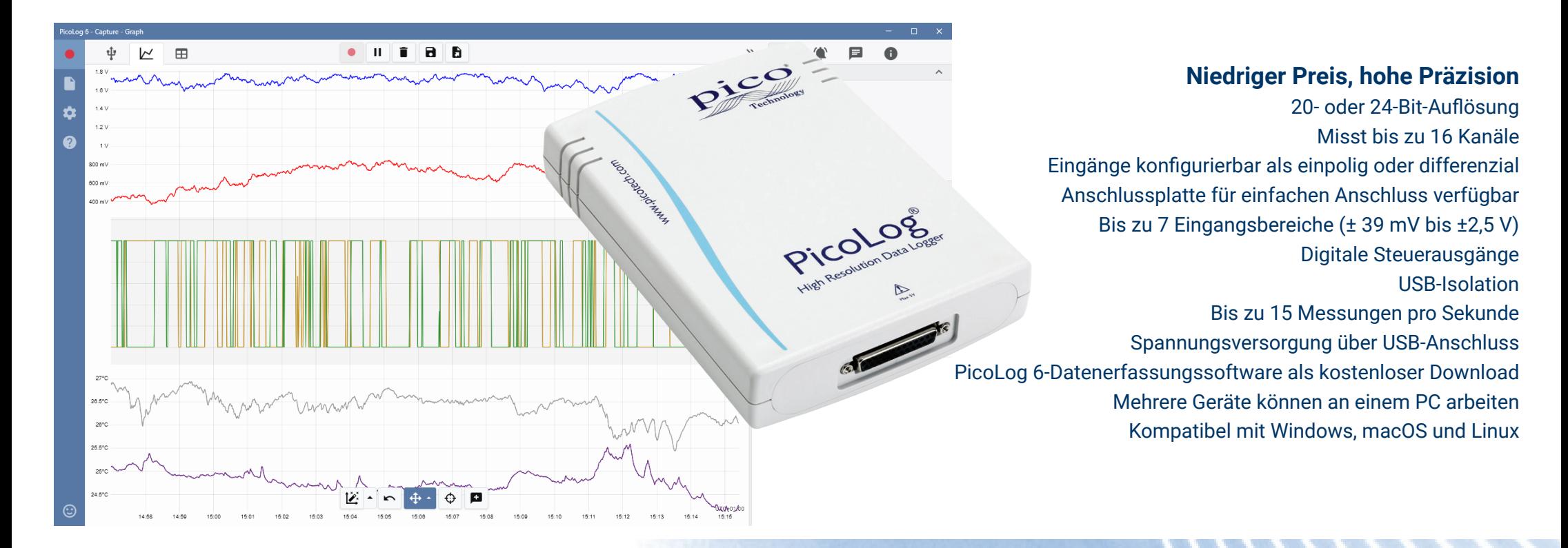

## www.picotech.com

### **Hochauflösende Datenerfassung**

Mit einer Auflösung bis zu 24 Bit erkennen die USB-Datenlogger ADC-20 und ADC-24 bereits kleine Signaländerungen. Funktionen wie echte Differenzialeingänge, galvanische Trennung und softwarebasierte Auswahl von Abtastraten tragen zu einer überlegenen rauschfreien Auflösung bei und sorgen dafür, dass Ihre Messungen zuverlässig und genau sind.

Auf allen Datenerfassungsprodukten von Pico läuft die PicoLog-Software, die Sie kostenlos unter www.picotech.com/downloads herunterladen können. PicoLog ist ein komplettes Softwarepaket zur Datenerfassung für die Datenlogger von Pico Technology. Es bietet eine visuelle, einfach zu bedienende Benutzeroberfläche, mit der Sie schnell einfache oder komplexe Erfassungen einrichten und Daten aufzeichnen, anzeigen und analysieren können.

#### Mehrzweck-Datenerfassung

Sowohl der ADC-20 als auch der ADC-24 verfügen über echte Differenzialeingänge für eine ausgezeichnete Rauschunterdrückung. Zur größeren Flexibilität können die Differenzialeingänge auch als zwei einpolige Eingänge konfiguriert werden. Mit bis zu acht Differenzial- oder 16 einpoligen Eingängen am ADC-24 können Sie frei entscheiden, welche Eingangsart Sie verwenden. Benötigen Sie mehr Kanäle, können Sie mit mehreren PicoLog-Datenloggern am gleichen PC arbeiten.

Der ADC-24 verfügt über sieben, der ADC-20 über zwei bipolare Spannungsbereiche, sodass die Geräte mit einer Vielzahl von Sensoren und Signalarten verwendet werden können. Über die externe Anschlussplatte mit Schraubklemmen können Sie verschiedene Sensoren schnell anschließen und trennen.

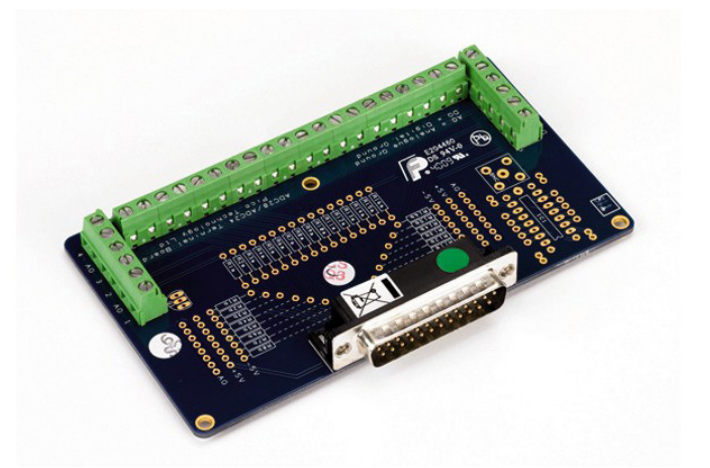

Zusätzlich verfügt der ADC-24 über vier konfigurierbare digitale Ein-/Ausgangskanäle, die zur Steuerung von Alarmen oder anderen Geräten verwendet werden können. Die Flexibilität des ADC-20 und des ADC-24 ermöglicht es Ihnen, diese Präzisionsdatenlogger als modernes mehrkanaliges Datenerfassungssystem mit geringen Kosten pro Kanal zu verwenden.

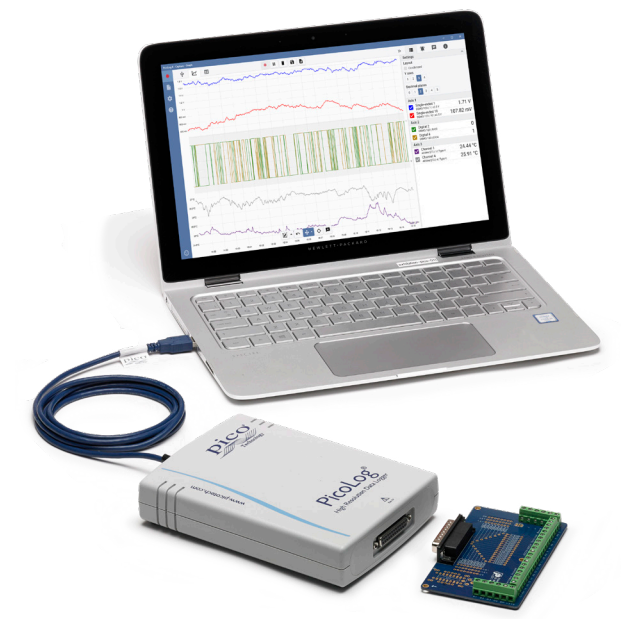

## Externe Stromversorgung oder Batterien sind nicht nötig

Die hochauflösenden ADC-20 und ADC-24 werden direkt über Ihren PC gespeist - Batterien oder ein separates Netzteil sind nicht nötig: die perfekte Lösung, wenn Sie einen tragbaren Datenlogger benötigen.

## Die Lösung für Ihre Anforderungen an die Datenerfassung

Die Kombination aus hoher Auflösung, echten Differenzialeingängen, galvanischer Trennung und softwarebasierter Auswahl von Abtastraten stellt sicher, dass Ihre Messungen immer zuverlässig und genau sind. Konfigurierbare Eingänge, digitale Einund Ausgänge und programmierbare Spannungsbereiche bieten Ihnen eine wirklich flexible Lösung für Ihre Anforderungen an die Datenerfassung.

Sind Sie auf der Suche nach der ultimativen Kombination aus hoher Auflösung und Genauigkeit, bieten Ihnen die vielseitigen ADC-20 und ADC-24 eine tragbare Lösung mit der Leistung und Flexibilität, die Sie benötigen.

#### **PicoLog-Software – einfach von Anfang an**

**Aufzeichnungssteuerelemente** Durch separate Schaltflächen für Aufzeichnen, Pause und Zurücksetzen kommt es seltener zum versehentlichen

Betätigen dieser Elemente.

PicoLog ist ein komplettes Softwarepaket zur Datenerfassung für die Datenlogger ADC-20 und ADC-24 und mit Windows, macOS und Linux vollständig kompatibel. Durch sein klares und benutzerfreundliches Layout, das ideal für den Einsatz einer Maus oder eines Touchscreens geeignet ist, können Sie das Aufzeichnungsgerät mit PicoLog einstellen und die Aufzeichnung – unabhängig von Ihrer jeweiligen Erfahrung mit Datenerfassungen – mit wenigen Handgriffen starten. Richten Sie einfache oder erweiterte Erfassungen schnell ein und zeichnen Sie Ihre Daten bequem auf, zeigen Sie diese an und analysieren Sie sie.

#### **Geräteeinstellungen, Diagramm und Tabelle**

Richten Sie die Erfassungs- und Rechenkanäle in einem oder mehreren Datenloggern ein und passen Sie sie an. Überprüfen Sie deren Status auf einen Blick. Wählen Sie Diagramm, um Trendlinien der Live-Daten anzuzeigen, oder Tabelle, um Daten in Tabellenform in Echtzeit anzuzeigen.

#### **Diagrammansicht**

Zeigen Sie Ihre Daten bei deren Erfassung auf bis zu vier unabhängigen Y-Achsen gleichzeitig und in Echtzeit an: richten Sie sie durch Ziehen und Ablegen der Einträge im Feld Kanäle & Achsen auf der rechten Seite ein.

#### **Sofortiges Feedback**

**erstellen** Wir freuen uns auf Ihre Meinung! Klicken Sie hier, um Ihre Kommentare an Pico zu senden.

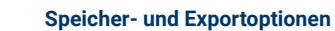

Kopieren Sie Ihr Diagramm in die Zwischenablage, speichern Sie es als PDF, exportieren Sie die Rohdaten in eine CSV-Datei oder speichern Sie die Daten und Konfiguration als robuste .picolog-Datenbankdatei.

Richten Sie Alarme ein, die Sie vor einer Reihe von Ereignissen warnen. Alarme können in Form von Tönen, visuellen Meldungen, Diagrammvermerken u.v.m. auftreten.

**Alarme** 

#### **Notizen und Vermerke**

Bringen Sie Notizen zum Datensatz insgesamt oder Vermerke über bestimmte Punkte im Diagramm an.

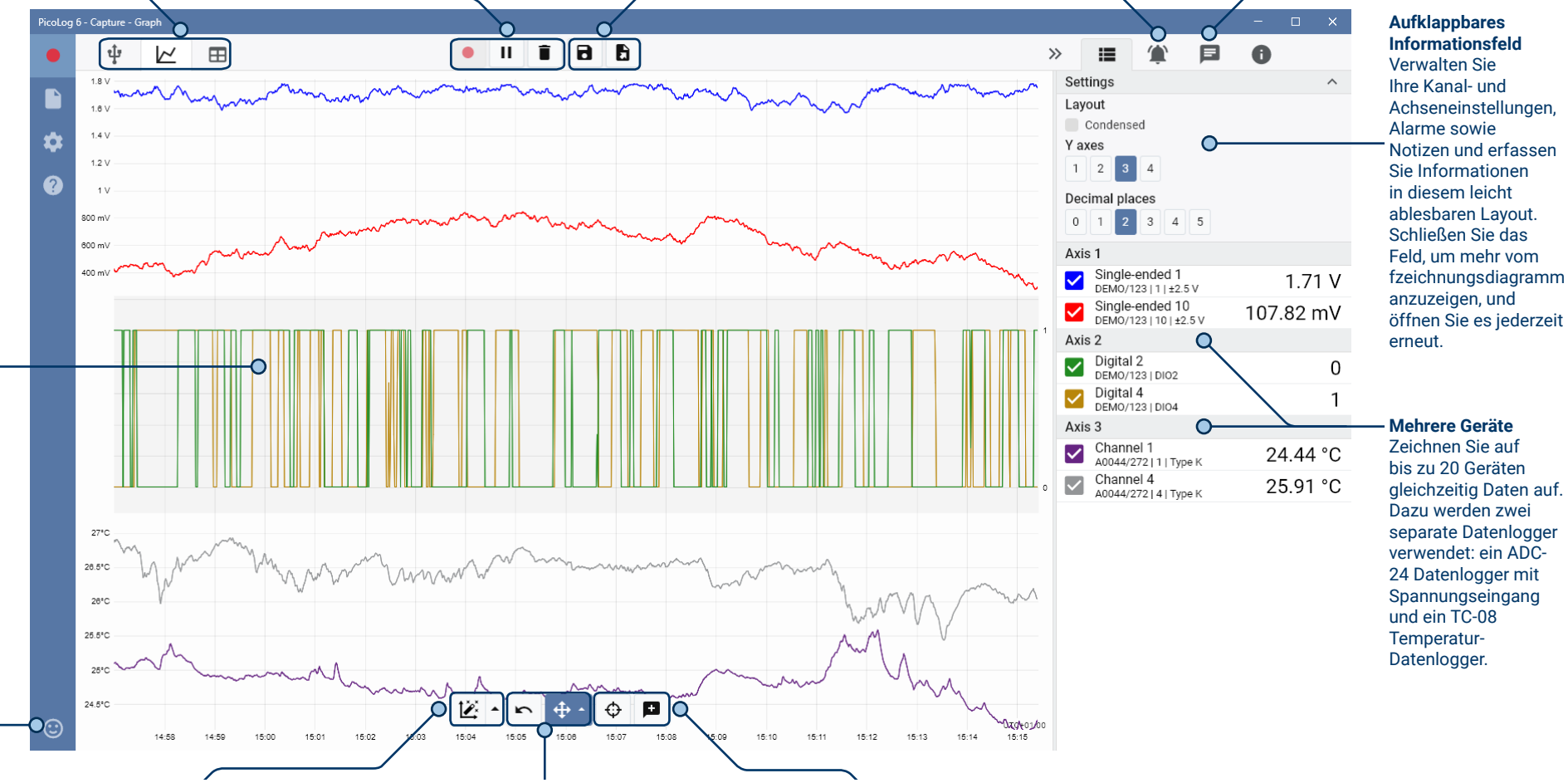

Temperatur-Datenlogger.

#### **Datenansicht**

Zeigen Sie alle bisher erfassten Daten an oder behalten Sie dieselbe Diagrammskala bei und betrachten Sie sie, wenn neue Abtastungen aufkommen.

#### **Steuerelemente zum Betrachten und Zoomen**

Mit diesen Tools können Sie herein- und herauszoomen, in einer Auswahl zoomen oder einzelne Daten betrachten. Wenn Ihnen ein Fehler unterläuft, klicken Sie einfach auf Rückgängig machen.

#### **Cursor und Vermerke**

Verwenden Sie Cursor zum Hervorheben des Datenwerts und der Zeit an jedem Punkt des Diagramms oder klicken Sie auf Vermerk hinzufügen, um den jeweiligen Punkt mit einer Textnotiz zu kennzeichnen.

## Rechenkanäle

Manchmal müssen Sie Daten aus einem oder mehreren Messkanälen verwenden, um einen berechneten Parameter grafisch darzustellen und aufzuzeichnen. Sie können den PicoLog-Gleichungseditor zum Einstellen einfacher Rechenkanäle wie A-B oder komplexerer Funktionen wie log, sqrt, abs, Rund, Min., Max., Mittel und Median einsetzen.

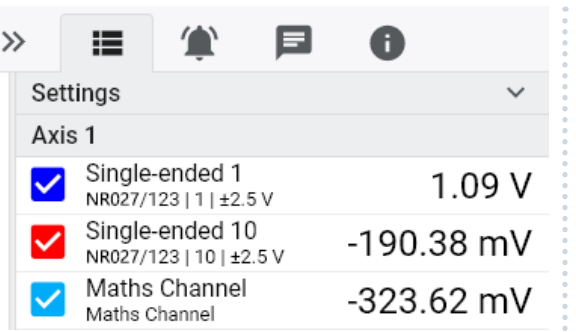

PicoLog verarbeitet Rechenkanäle wie jeden anderen Kanal auch. Daher können Sie weiterhin Alarme einstellen und diese mit Vermerken versehen.

#### Einrichtung intuitiver Aufzeichnungsgeräte und Kanäle

Über die Ansicht Geräte können Sie mit der Option, mehrere unterschiedliche Datenlogger von Pico gleichzeitig zu verwenden, ganz einfach ein Erfassungssystem mit mehrere Kanälen einrichten. PicoLog zeigt Ihnen ein Bild jedes verbundenen Geräts an. Somit können Sie Kanäle schnell und einfach aktivieren und deaktivieren sowie deren Eigenschaften einstellen.

Rechts sehen Sie einen Datenlogger ADC-24, der für eine Kombination aus einpoligen und Differenzialeingängen eingerichtet ist.

### Robustes Dateiformat

Herzstück des PicoLog ist das Dateisystem, in dem live erfasste Daten direkt in eine robuste Datenbank anstatt einer einzelnen Datei abgespeichert werden, die durch Korruption und Datenverlust gefährdet ist. Wird der Computer heruntergefahren und neu gestartet, verliert der PicoLog nur Daten während des Ausfalls und setzt das Speichern fort, wenn Sie die Software neu starten.

Dieses Dateisystem bedeutet auch, dass die Größe des Datensatzes, den Sie erfassen können, nahezu unbegrenzt ist. Die einzige Einschränkung ist die Festplattengröße Ihres Computers!

Das Dateiformat .picolog ist mit allen Betriebssystemen kompatibel. Daher muss keine Datei zum Speichern eingerichtet werden, bevor die Erfassung abgeschlossen ist. Sie können auch während der Erfassung speichern, wenn Sie die bisher erfassten Daten teilen möchten. Da PicoLog kostenlos heruntergeladen und installiert werden kann, können Sie die gespeicherten Daten zur Offline-Analyse mit Mitarbeitern, Kunden und Lieferanten teilen.

#### Alarme

In PicoLog können Sie Alarme für verschiedene Ereignisse einstellen. Diese können einfach oder komplex sein: Alarme können einen Schwellenwert für Signale oder eine Abtrennung des Datenloggers auslösen oder Sie können einen eigenen Logik-Ausdruck einrichten. Alarme können Töne abspielen, visuelle Warnmeldungen anzeigen,

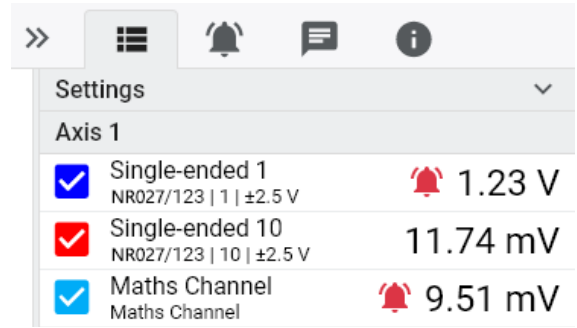

Anwendungen ausführen oder im Diagramm kennzeichnen, wann das Ereignis eingetreten ist.

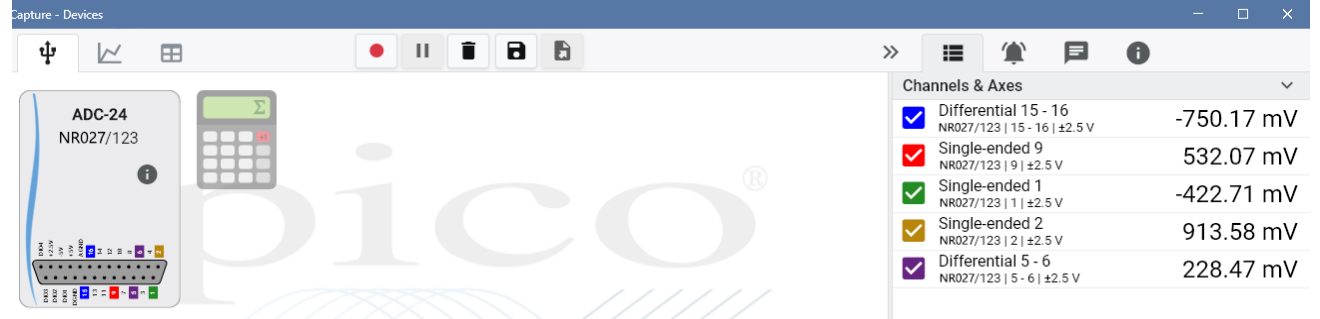

#### PicoSDK®

Das Software Development-Kit PicoSDK von Pico ist kostenlos erhältlich und ermöglicht es Ihnen, eigene Programme oder Schnittstellen mit Softwarepaketen von Drittanbietern zu programmieren.

Pico bietet außerdem Beispielcodebestände im GitHub an (github.com/picotech), die aufzeigen, wie PicoSDK mit Softwarepaketen wie Microsoft Excel, National Instruments LabVIEW und MathWorks MATLAB oder Programmiersprachen, einschließlich C, C++, C# und Visual Basic.NET, verwendet wird.

PicoSDK und das *ADC-20 und ADC-24 Benutzerhandbuch* (welches das Programmierhandbuch enthält) sind zum Download unter www.picotech.com/downloads erhältlich.

### Testen Sie die PicoLog-Software noch heute!

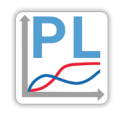

Mit dem integrierten Demo-Modus von PicoLog können Sie sämtliche Funktionen der Software mit einer Auswahl virtueller Geräte und simulierter Live-Daten austesten. Sie können PicoLog ebenso zur Ansicht zuvor gespeicherter Daten einsetzen, auch wenn kein Gerät angeschlossen ist. Unter www.picotech.com/downloads erhalten Sie nach Auswahl der **PicoLog-Datenlogger** ein Exemplar.

## Datenlogger ADC-20 und ADC-24

## **Technische Daten**

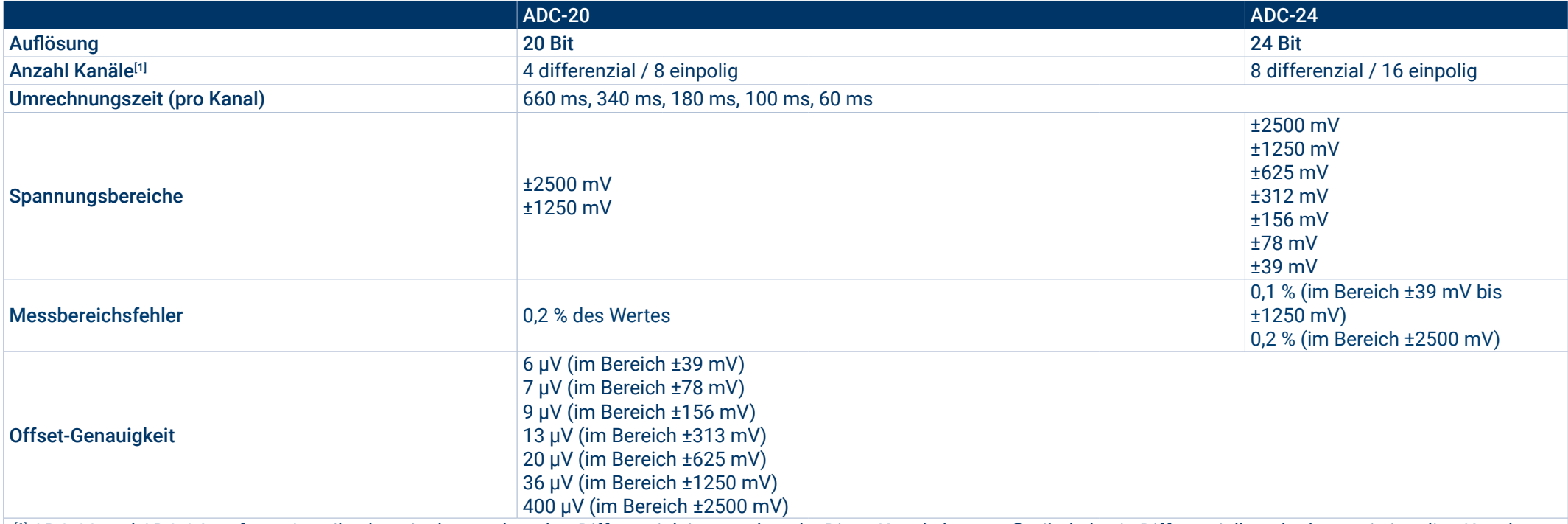

<sup>[1]</sup> ADC-20 und ADC-24 verfügen jeweils über vier bzw. acht echte Differenzialeingangskanäle. Diese Kanäle können flexibel als ein Differenzialkanal oder zwei einpolige Kanäle konfiguriert werden.

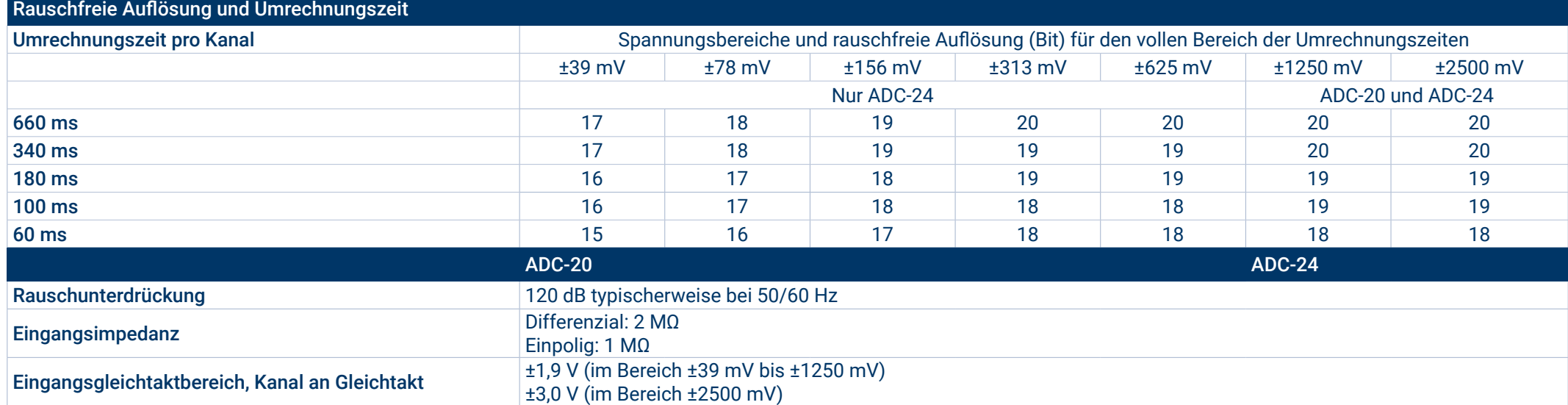

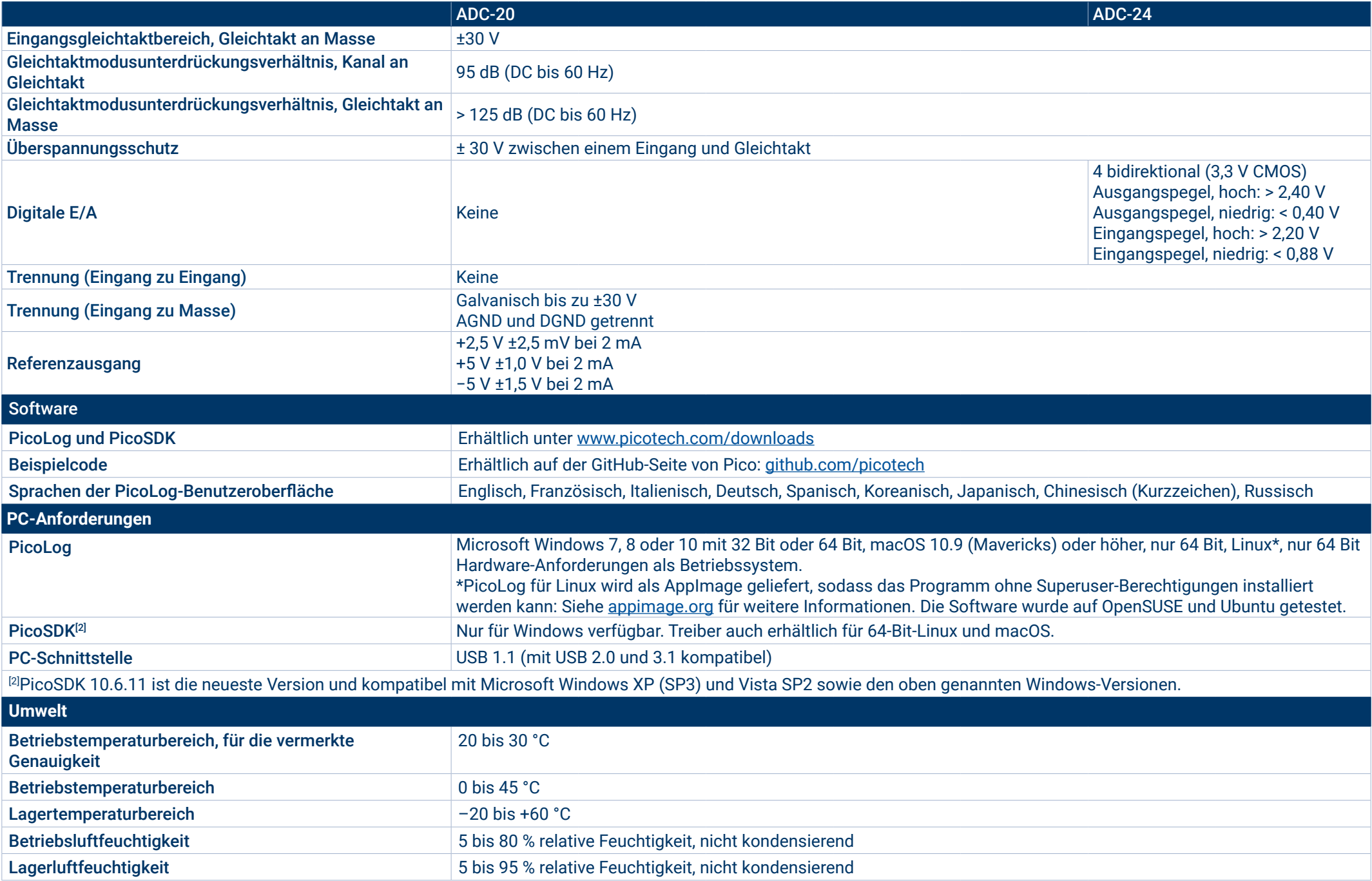

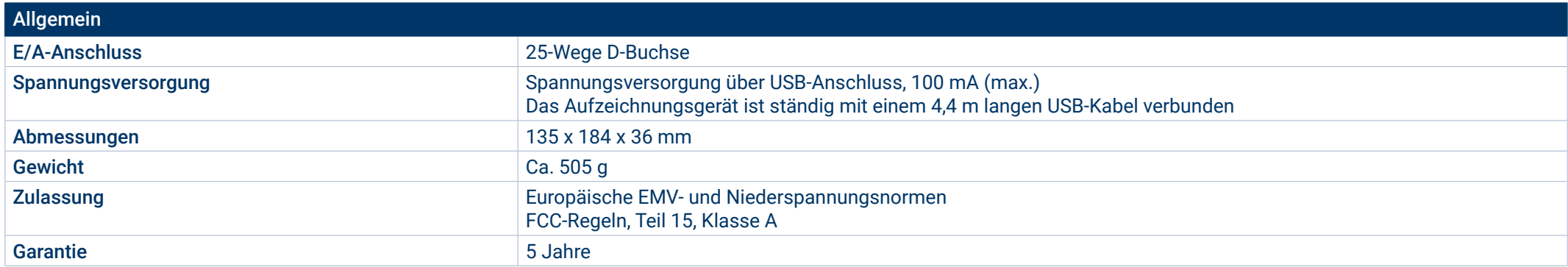

#### **Bestellinformationen**

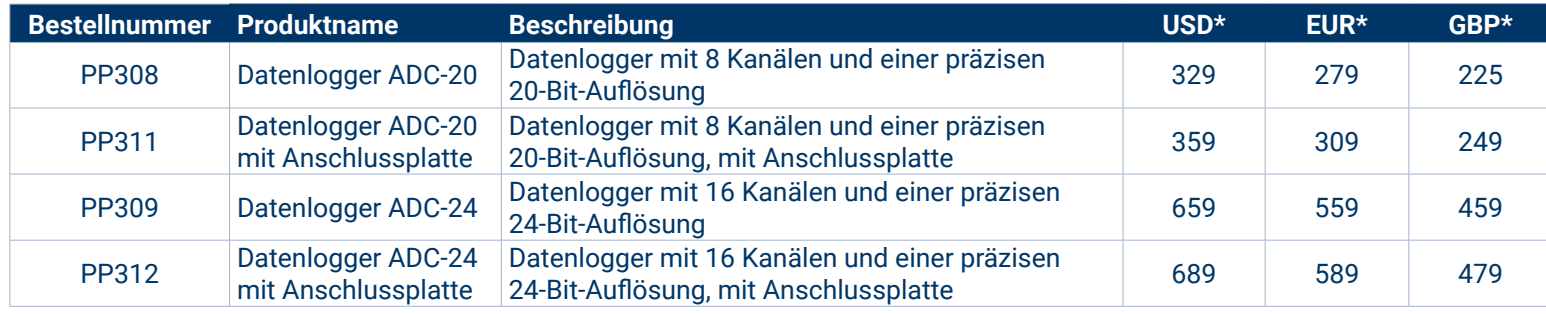

## Optionales Zubehör

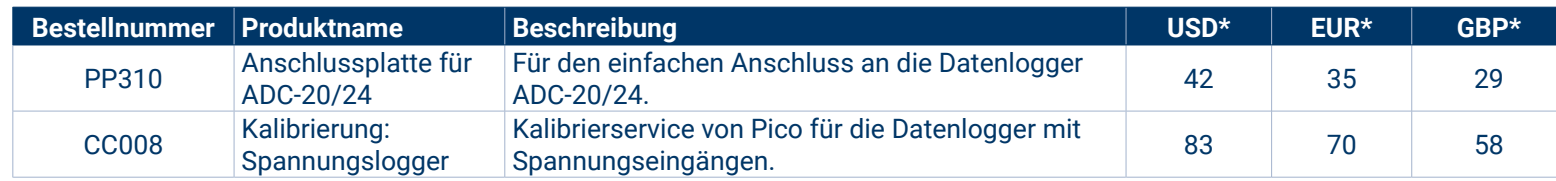

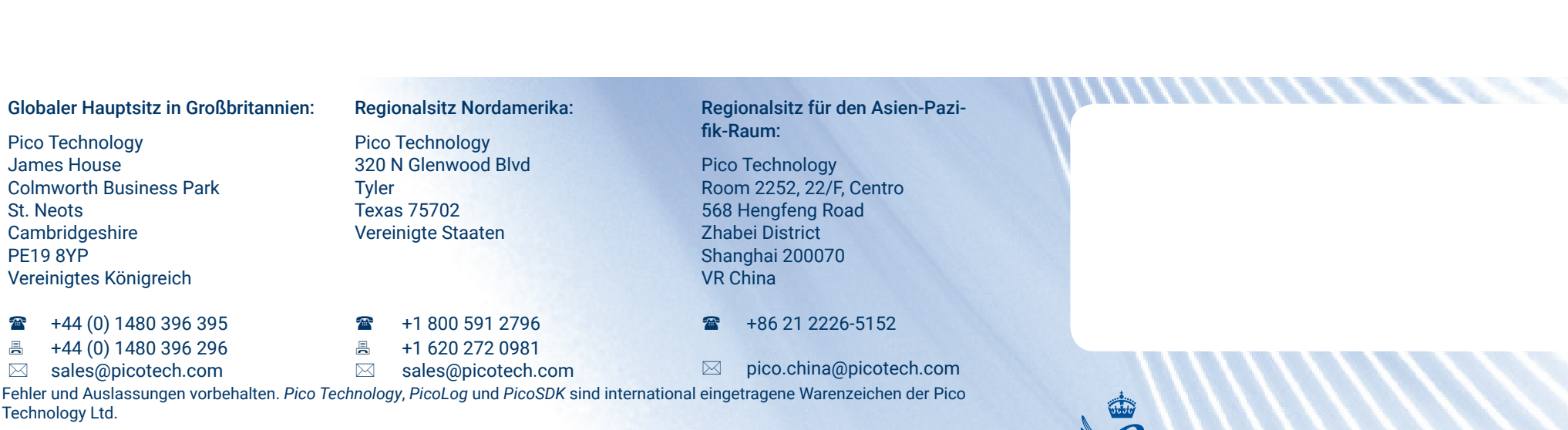

*LabVIEW* ist ein eingetragenes Warenzeichen der National Instruments Corporation. *Linux* ist ein in den USA und anderen Ländern eingetragenes Warenzeichen von Linus Torvalds. *macOS* ist ein in den USA und anderen Ländern eingetragenes Warenzeichen von Apple Inc. *MATLAB* ist ein eingetragenes Warenzeichen von The MathWorks, Inc. *Windows* und *Excel* sind in den USA und anderen Ländern eingetragene Warenzeichen der Microsoft Corporation.

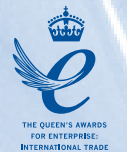

## www.picotech.com

 $\circ$ 

Picol

MM076.de-2. Copyright © 2004-2018 Pico Technology Ltd. Alle Rechte vorbehalten.

#### You **Tube**

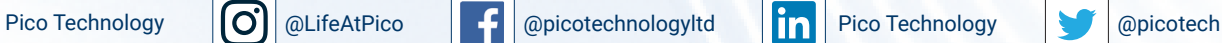

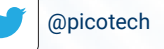